### Log file for this test: /afs/hep.wisc.edu/cms/RCTlog/daffodil/EIC\_2004−07−2 9.log ### ################################################################# ################ EIC Test 6 − Backplane data paths ############## ### Test run on 2004−07−29\_17:45:51 ### HOST computer is: daffodil ### Run in vmedia kumac: eiso\_data\_paths.txt Please fill in the backplane data paths CHECKLIST. ################################################################# Device to open: /dev/btp96 Device to open: /dev/btp160 Device to open: /dev/btp64 Could not clear errors from the device: BT\_ESTATUS: NanoBus hardware status erro r.. Enter command (help for usage)> RCT boot succeeded with 9 cards. *The CCC, 7 RCs and the EIC to be tested should be plugged in* Enter command (help for usage)> Enter command (help for usage)> Enter command (h elp for usage)> Zero memories first. Device to open: /dev/btp96 Device to open: /dev/btp160 Device to open: /dev/btp64 RCTCrate::initialize() : vmeReset() successful RCTCrate::initialize() : Defined RCTClockControlCard 10000000 RCTCrate::initialize() : Defined RCTReceiverCard with address 12000000 RCTCrate::initialize() : Defined RCTReceiverCard with address 14000000 RCTCrate::initialize() : Defined RCTReceiverCard with address 16000000 RCTCrate::initialize() : Defined RCTReceiverCard with address 18000000 RCTCrate::initialize() : Defined RCTReceiverCard with address 1b000000 RCTCrate::initialize() : Defined RCTReceiverCard with address 1d000000 RCTCrate::initialize() : Defined RCTReceiverCard with address 1f000000 RCTCrate::initialize() : Defined RCTElectronIsolationCard with address 15000000 rctCrateTest: initialize() succeeded Cards in the crate are: 54ba RCTCrate::doZeroPatternTest() : Loading RC (f500, 12000000) RCTCrate::doZeroPatternTest() : Verifying RC (f500, 12000000) RCTCrate::doZeroPatternTest() : Loading RC (fa00, 14000000)  $RCTCrate::doZeroPatternTest()$  : Verifying RC (fa00, 14000000) RCTCrate::doZeroPatternTest() : Loading RC (f900, 16000000) RCTCrate::doZeroPatternTest() : Verifying RC (f900, 16000000) RCTCrate::doZeroPatternTest() : Loading RC (f600, 18000000) RCTCrate::doZeroPatternTest() : Verifying RC (f600, 18000000) RCTCrate::doZeroPatternTest() : Loading RC (f700, 1b000000) RCTCrate::doZeroPatternTest() : Verifying RC (f700, 1b000000) and redo RCTCrate::doZeroPatternTest() : Loading RC (fe00, 1d000000) RCTCrate::doZeroPatternTest() : Verifying RC (fe00, 1d000000) RCTCrate::doZeroPatternTest() : Loading RC (f800, 1f000000) RCTCrate::doZeroPatternTest() : Verifying RC (f800, 1f000000) RCTCrate::doZeroPatternTest() : Loading EIC (f800, 15000000) RCTCrate::doZeroPatternTest() : Verifying EIC (f800, 15000000) rctCrateTest: All tests successful Now start vmedia script \*\*\*\*\*\*\*\*\*\*\*\*\*\*\*\*\*\*\*\*\*\*\*\*\*\*\*\*\*\*\*\*\*\*\*\*\*\*\*\*\*\*\*\*\*\*\*\*\*\*\*\*\*\* \*\*\* this is vmedia script eiso data paths.txt \*\*\* \*\*\*\*\*\*\*\*\*\*\*\*\*\*\*\*\*\*\*\*\*\*\*\*\*\*\*\*\*\*\*\*\*\*\*\*\*\*\*\*\*\*\*\*\*\*\*\*\*\*\*\*\*\* for this test, the eic has to be in slot 2 *Important* Continue <return> ? Exit <Ctrl−D> ? *type <return> here* this eic has barcode Device to open: /dev/btp96 Device to open: /dev/btp160 *Location of log file SBS successfully booted and talked to the cards in the crate Check that the verification doesn't fail. When it does, leave the script (Ctrl-D) and vmedia (exit) >run\_EIC\_test6*

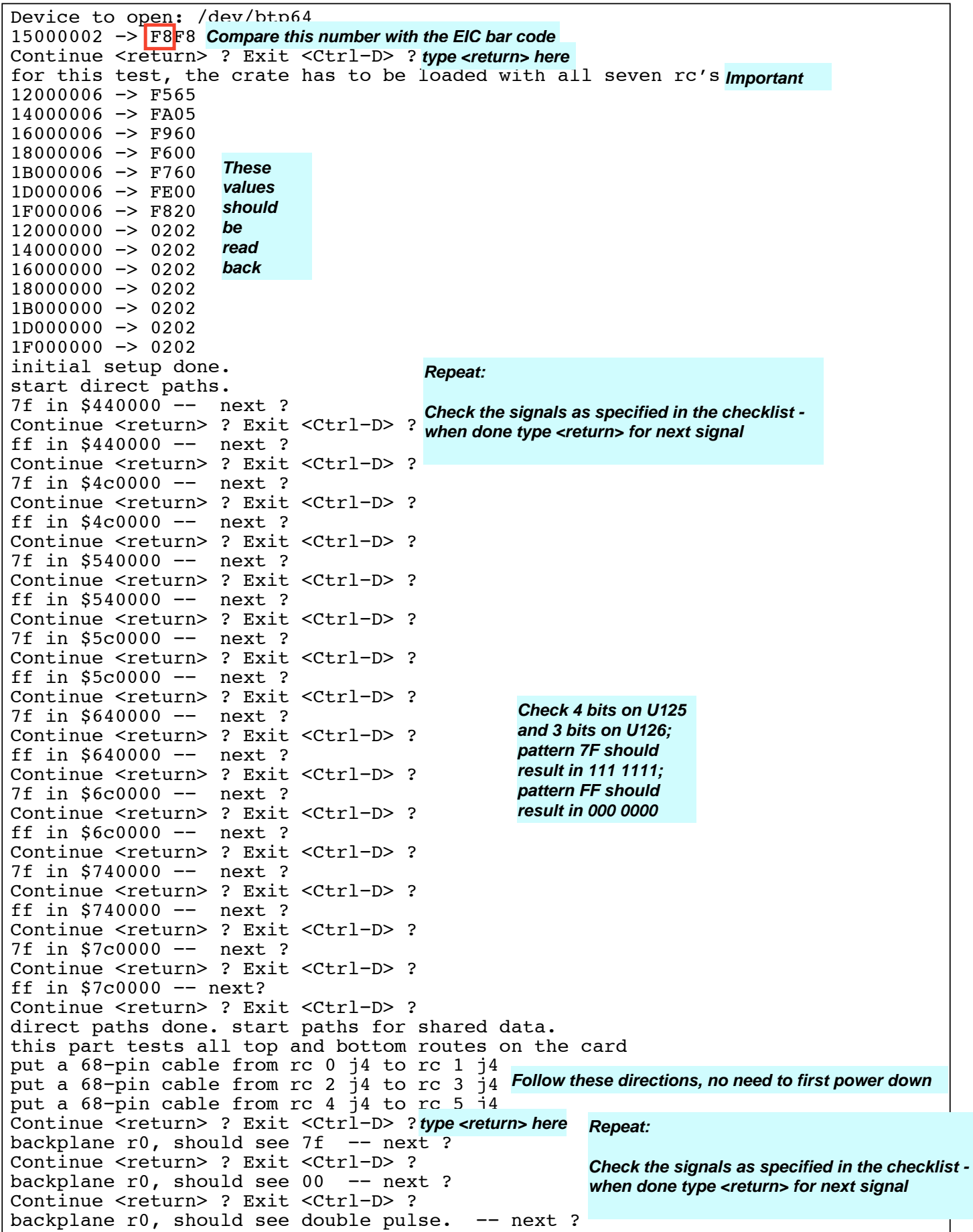

Continue <return> ? Exit <Ctrl−D> ? repeating backplane r0, should see 7f −− next ? Continue <return> ? Exit <Ctrl−D> ? repeating backplane r0, should see 00 −− next ? Continue <return> ? Exit <Ctrl−D> ? repeating backplane r0, should see double pulse. −− next ? Continue <return> ? Exit <Ctrl−D> ? cable r0, should see 7f. −− next ? Continue <return> ? Exit <Ctrl−D> ? cable r0, should see 00. −− next ? Continue <return> ? Exit <Ctrl−D> ? cable r0, should see double pulse. −− next ? Continue <return> ? Exit <Ctrl−D> ? repeating cable r0, should see 7f. −− next ? Continue <return> ? Exit <Ctrl−D> ? repeating cable r0, should see 00. −− next ? Continue <return> ? Exit <Ctrl−D> ? repeating cable r0, should see double pulse. −− next ? Continue <return> ? Exit <Ctrl−D> ? backplane r1, should see 7f. −− next ? Continue <return> ? Exit <Ctrl−D> ? backplane r1, should see 00. −− next ? Continue <return> ? Exit <Ctrl−D> ? backplane r1, should see double pulse. −− next ? Continue <return> ? Exit <Ctrl−D> ? repeating backplane r1, should see 7f. −− next ? Continue <return> ? Exit <Ctrl−D> ? repeating backplane r1, should see 00. −− next ? Continue <return> ? Exit <Ctrl−D> ? repeating backplane r1, should see double pulse. −− next ? Continue <return> ? Exit <Ctrl−D> ? cable r1, should see 7f. −− next ? Continue <return> ? Exit <Ctrl−D> ? cable r1, should see 00. −− next ? Continue <return> ? Exit <Ctrl−D> ? cable r1, should see double pulse. −− next ? Continue <return> ? Exit <Ctrl−D> ? repeating cable r1, should see 7f. −− next ? Continue <return> ? Exit <Ctrl−D> ? repeating cable r1, should see 00. −− next ? Continue <return> ? Exit <Ctrl−D> ? repeating cable r1, should see double pulse. −− next ? Continue <return> ? Exit <Ctrl−D> ? west, should see 7f. −− next ? Continue <return> ? Exit <Ctrl−D> ? west, should see 00. -- next ? Continue <return> ? Exit <Ctrl−D> ? west, should see double pulse. −− next ? Continue <return> ? Exit <Ctrl−D> ? east, should see 7f. -- next ? Continue <return> ? Exit <Ctrl−D> ? east, should see 00. -- next ? Continue <return> ? Exit <Ctrl−D> ? east, should see double pulse. −− next ? Continue <return> ? Exit <Ctrl−D> ? shared data paths done, start with paths for corner sharing. put a 68-pin cable from rc 0 j4 to ro 1 i4 Continue <return> ? Exit <Ctrl−D> ? *type <return> here*sw corner −− next ? Continue <return> ? Exit <Ctrl−D> ? nw corner −− next ? put a 68−pin cable from rc 4 j4 to rc 5 j4 Continue <return> ? Exit <Ctrl−D> ? *Check 4 bits on U125 and 3 bits on U126; pattern 7F should result in 111 1111, i.e. a "1" on each of the 7 pins; pattern 00 should result in 000 0000, i.e. a "0" on each of the 7 pins; double pulse means seeing 1010 on EACH of the 8 pins Should see a "1" on U66, pins 24, 28, 4, 6 Should see a "1" on U66, pins 23, 27, 3, 5*

se corner −− next ? Continue <return> ? Exit <Ctrl−D> ? ne corner −− hit return to zero the memory and exit. *Should see a "1" on U128, pins 23, 27, 3, 5* Continue <return> ? Exit <Ctrl−D> ? all paths checked, test finished. VMEDia> VMEDia> VMEDia> exit *type 'exit' here*Bye *Should see a "1" on U128, pins 24, 28, 4, 6*

################ EIC Test 6 End #################################